# **SmarResearch**

# **HART® Fieldbus** Profibus

*Встроенная безопасность Инструменты настройки Полупроводники Обучение Индивидуальный дизайн*

# Источник технологии **ИНТЕЛЛЕКТУАЛЬНЫЙ ПЕРЕДАТЧИК ТЕМПЕРАТУРЫ HART**

# **TT411 Руководство по эксплуатации**

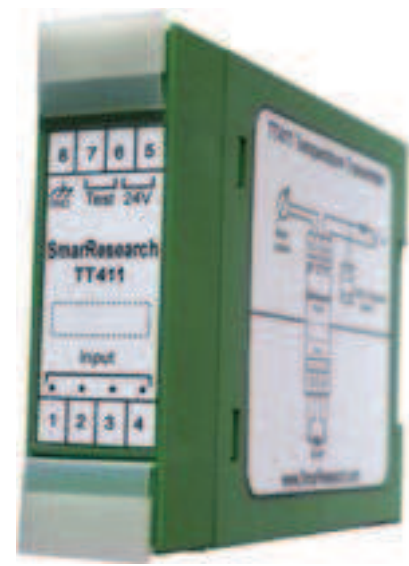

# *Особенности*

• Интеллектуальный двухпроводной, мощность передатчика - 4-20 мА, с HART-связью.

• Измеряет температуру с помощью резистивных датчиков (РДТ),

термопар, датчиков с сопротивлением или мВ выходами.

• Международные стандарты линеаризации и пользовательская калибровка в соответствии с уравнением Callendar-Van Dusen

- Тип измерения
	- Одиночный датчик; 2-, 3- или 4-проводные конфигурации
	- Двойной датчик
	- \* Дифференциал
	- \* Среднее значение
	- \* Максимум
	- \* Минимум
- Расширенная диагностика передатчика и датчика
- Проверенная изоляция для 1500В
- Быстрая сборка монтажных полозьев DIN
- Малозатратная установка на панели
- Настроен под требования заказчика перед отправкой

**Посети те технологический ц ентр SmarResearch по адресу: www.esma.pro**

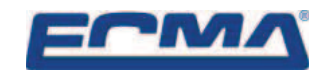

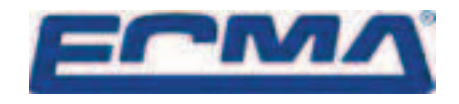

**Технические характеристики и информация могут быть изменены без предварительного уведомления. Актуальную инф ормацию об адресе можно получить на нашем сайте.** 

www.esma.pro

TT411 является интеллектуальным датчиком температуры, использующим протокол связи HART, разработанным компанией Smar Research. Этот прибор измеряет температуру с помощью РДТ, термопары, сопротивления или мВ выхода. TT411 устанавливается на любой стандарт рельс DIN типа "Т" для простого взаимодействия с различными датчиками. TT411 отвечает всем физическим требованиям HART Foundation и полностью настраивается с помощью программного обеспечения.

Цель этого документа - объяснить установку, монтаж, эксплуатацию и техническое обслуживание TT411 а также предоставить все сопутствующие технические характеристики и данные. Для наиболее актуальной информации о товаре и других продуктах Smar Research, посетите наш сайт www.esma.pro

# *Содержание*

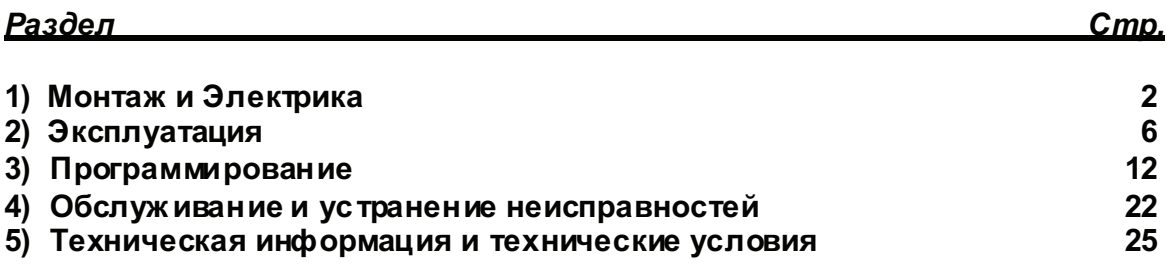

# *Раздел 1 - Монтаж и Электрика*

# *Общие сведения*

Общая точность температурных и других измерений зависит от нескольких переменных. Хотя передатчик имеет высокую производительность, правильная установка необходима в целях обеспечения максимальной производительности.

Среди факторов, которые могут повлиять на точность передатчика, условия окружающей среды являются наиболее трудно-контролируемыми. Есть, однако, пути уменьшения влияния температуры, влажности и вибрации. Эффекты колебания температуры могут быть минимизированы путем размещения передатчика в местах, защищенных от экстремальных климатических изменений.

В горячих средах, датчик должен быть установлен, чтобы избежать, насколько это возможно, прямого воздействия солнца. Установки близко к линии и сосудам, подвергаемым воздействию высоких температур, следует избегать. Для измерения температуры датчики с охлажденной шеей могут быть использованы или датчик может быть установлен отдельно от корпуса передатчика. Используйте солнцезащитные или тепловые экраны для защиты передатчика от внешних источников тепла, если это необходимо.

Влажность губительна для электронных схем. В районах, подверженных высокой относительной влажности, устройство должно быть установлено в пределах изолирующей панели, которая защитит ее от непогоды. Электронная цепь защищена влагозащитным покрытием, но частое воздействие влаги может отрицательно повлиять на защиту.

Погрешность измерения может быть уменьшена путем подключения датчика как можно ближе к передатчику с использованием соответствующих проводов (см. раздел II, эксплуатация).

<sup>©</sup> Smar Research Corporation 2 2 TT411MAN - 1104

# Монтаж и Электрика

Быстрый и легкий монтаж с простой установ кой на стандартный DIN-рельс. Этот продукт совместим с любым стандартным DIN-рельсом типа "T".

# Электрическое подключение

Доступ к блоку проводки можно получить, открыв защитные вкладки. Описание соединения можно увидеть на этикетке устройства, а также на рисунке 1.1. Подклочения 5 и 6 предназначены для HART сети, питаемой 24 В, эти подключения неполяризованы. Подключения 6 и 7 используются для тестирования и проверки тока цепи. Подключения от 1 до 4 для клемм датчика. См. Рисунок 1.1 для более подробной информации.

ТТ411 защищен от обратной полярности. Подключение ТТ411 в качестве передатчика должно быть выполнено как нарис. 1.2.

# ПРИМЕЧАНИЕ:

Все кабели, используемые для подключения TT411 к датчику и HART-сети должны быть экранированы, чтобы избежать шу ма.

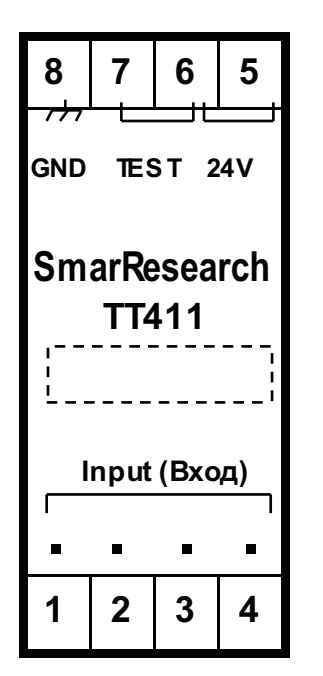

| <b>СОЕДИНЕНИЕ</b> |  | <b>ОПИ САНИЕ</b>                                                                                                    |                       |
|-------------------|--|----------------------------------------------------------------------------------------------------|-----------------------|
|                   |  | Клемма датчика                                                                                                    |                       |
| $\overline{2}$    |  |                                                                                                    | <b>Клемма датчика</b> |
| 3                 |  |                                                                                                    | Клемма датчика        |
| 4                 |  |                                                                                                    | Клемма датчика        |
| 5                 |  | 24 B HOC L. TOKA HART-<br>Связь (неполяриз.)<br>24 B HOCT. TOKA HART-<br>Связь/Тест. ток (неполяриз.)<br>Тест. ток (неполяриз.) |                       |
| 6                 |  |                                                                                                    |                       |
| 7                 |  |                                                                                                    |                       |
| 8                 |  |                                                                                                    | ЗАЗЕМЛЕНИЕ            |

Рис.  $1.1 -$ Соединения и описание ТТ411

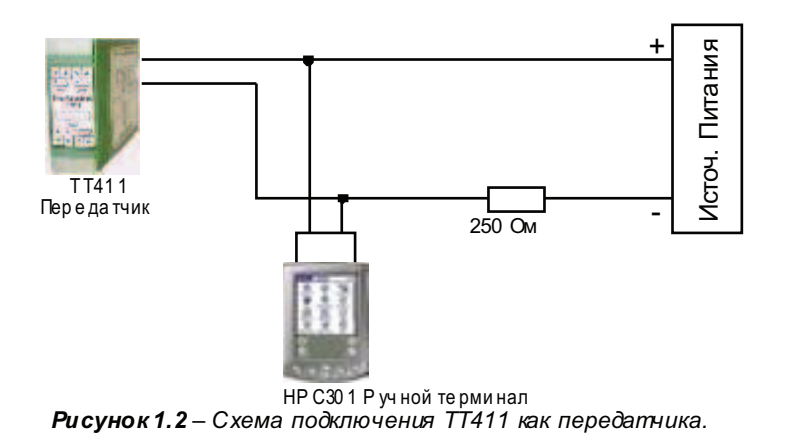

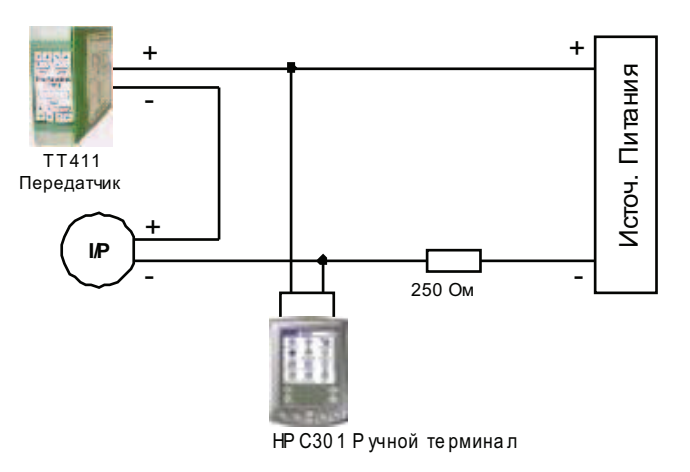

Рисунок 1.3 - Схема подключения ТТ411 как контроллера.

Подключение ТТ411 в качестве контроллера (дрп.) должно быть таким, как показано на рисунке 1.3. Подключение ТТ411 в многоточечной юнфигурации должно быть сделано как на рис. 1.6. Обратите внимание, что максимум 15 датчиков могут быть подключены на одной линии, и что они должны быть подключены параллельно. Когда несколько передатчиков подключены к одной линии, рассчитайте падение напряжения через резистор 250 Ом и убедитесь, что напряжения питания достаточно (рис. 1.4).

# ВНИМАНИЕ:

Для правильной работы ручного терминала НРС301 требуется минимальная нагру эка 250 Оммежду ним и источником питания.

Ручной терминал НРС301 может быть подключен к клеммам связи передатчика или в любой точке сигнальной линии, используя интерфейс HART с зажимами.

# ПРИМЕЧАНИЕ:

Убедитесь, что передатчик работает в области работы, как показано на диаграмме нагрузки (рис. 1.6). Связь требу ет минимальной нагру эки 250 Ом.

#### ВАЖНО:

При работе с двойным датчиком, оба датчика не могу т быть заземленными. Один должен быть не заземлен для правильной работы ТТ411.

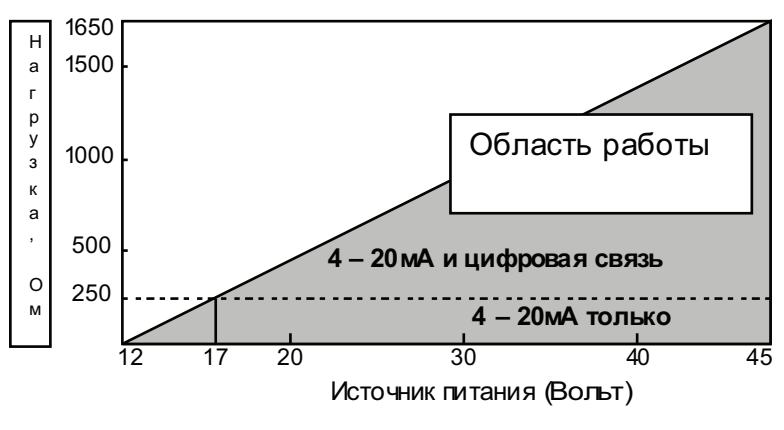

Рис. 1.4 - Кривая нагрузки

©<br>Smar Research Corporation

**TT411MAN - 1104** 

**Т411 Раздел 1** 

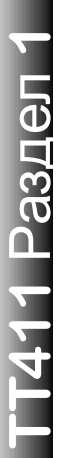

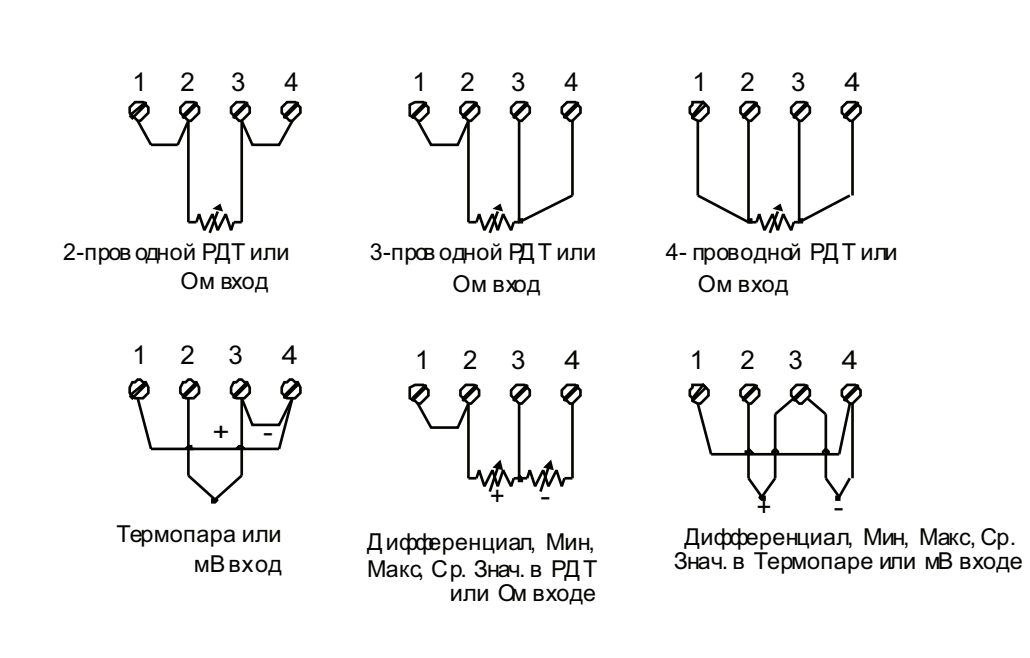

*Рис. 1.5 – Подключение датчика*

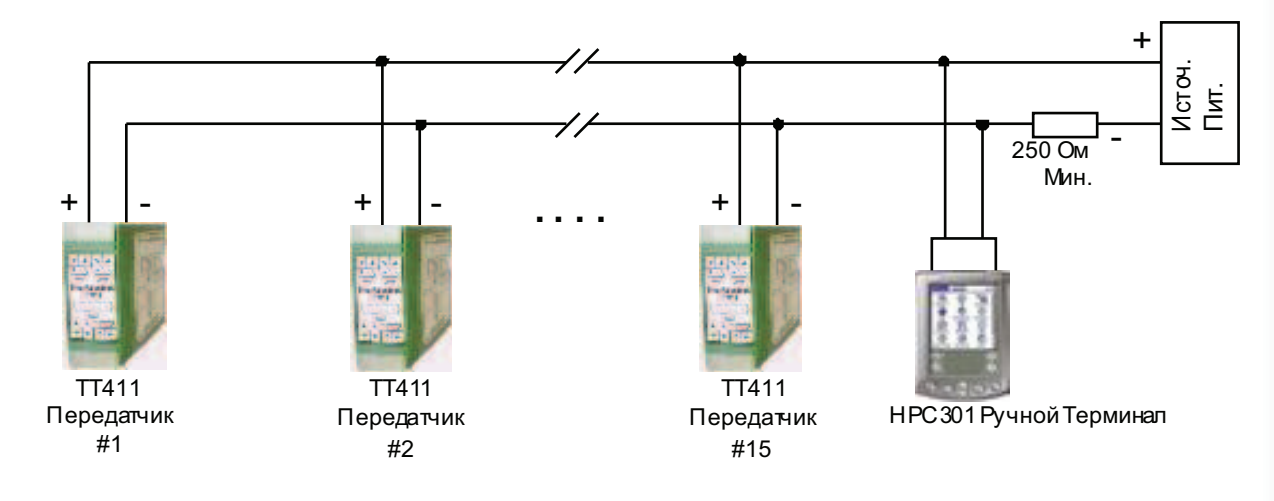

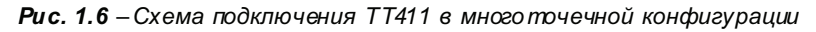

# Раздел 2 - Эксплуатация

ТТ411 принимает сигналы от генераторов мВ, таких как термопары или резистивные датчики, например, термометры сопротивления. Единственный критерий для совместим оти - то, что сигнал должен быть в пределах входного диапазона. Для мВ: диапазон от -50 до 500 мВ и для сопротивления: 0-2000 Ом.

# Функциональное описание – Аппаратное обеспечение

Смотрите блок-схему (рис. 2.1). Функция каждого блока описана ниже.

### **MUX-мультиплексор**

MUX уплотняет клеммы датчию в в секции формирования сигнала, обеспечивая то, что напряжение измеряется между соответствующими клеммами.

#### Преобразователь сигнала

Его функция заключается в применении правиљного усиленияна входных сигналах, чтобы они подходили A/LI-преобразователю.

#### А/Ц преобразователь

А/Ц преобразует входной сигнал в циф совой формат для центрального процессора.

#### Изолятор

Его функция заключается в изоляции управления и сигнала данных между входом и процессором.

#### Центральный процессор и ПЗУ

Процессор является интеллектуальной частью передатчика, которая отвечает за управление и эксплуатацию всех остальных блоков: линеаризации, компенсации холодного спая и связи. Программа хранится в ПЗУ, как и данные о линеаризации в датчиках температуры.

Для временного хранения данных процессор имеет внутреннюю память, данные в оперативной

памяти теряются при отключении питания, однако процессор также имеет внутреннюю энергонезависимую ЭСППЗУ, где хранятся данные, которые должны быть сохранены. Примерами таких данных являются: данные калибровки, настройки и идентификационные данные.

### Ц/А преобразователь

Преобразует цифровые данныес центрального процессора на аналоговый сигнал.

#### Выход

Управляет током в линии питания передатчика. Он выступает вкачестве переменной резистивной нагрузки, величина которого зависит от напряжения А/Ц преобразователя.

#### Модем

Модулирует сигнал связи на текущей линии."1" обозначает 1200 Гц, а "0" - 2200 Гц. Эти сигналы являются симметричными и не влияют на уровень постоянного тока 4-20 мА.

#### Источник питания

Использует питание линии цепи для питания цепи передатчиков. Он ограничен до 3,9 мА.

#### Изоляция питания

Его функция заключается в изоляции питания между входом и процессором.

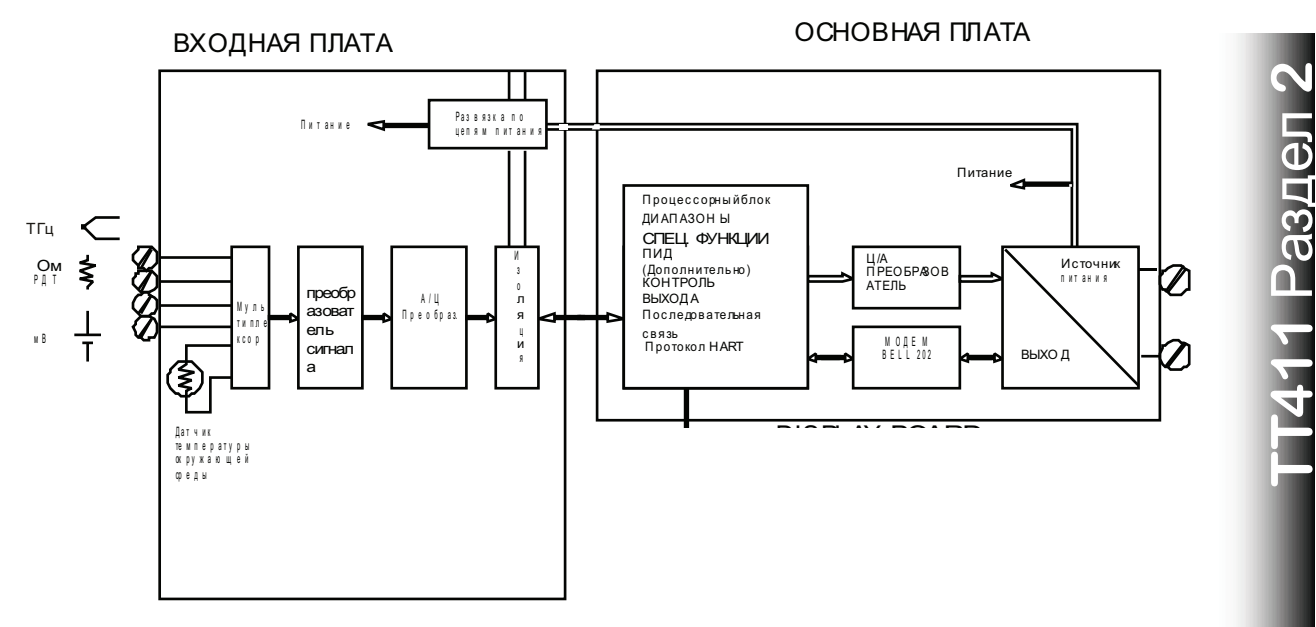

**Puc. 2.1 - TT411 Блок-схема** 

# Функциональное описание - Программное обеспечение

Смотрите блок-схему (Рис. 2.2). Функция каждого блока описана ниже.

#### **R**xon

Расчет фактической мВ или Ом значения от значения на входной цепи.

### Цифровой фильтр

Цифровой фиљтр - ФНЧ с регулируемой постоянной времени. Он используется для сглаживания защимленных сигналов. Значение демпфирования - это время, необходимое для достижения выходом 63,2% для шагового входа 100%.

# Подстройка входа

Здесь значение, полученное на подстройке показаний используется, чтобы исправить датчик для долюсрочного дрейфа.

#### Стандартная линеаризация и компенсация датчиков

Здесь мВ и Ом измерения линеаризуются и холодный спай компенсируется в соответствии с характеристиками датчиков, которые хранятся в процессоре. Процессор содержит данные о большинстве стандартных сенсоров.

## Специальный датчик

Здесь мВ и Ом измерения могут линеаризовываться в соответствии с указанной клиентом таблицей линеаризации, которая хранится в TABLE - XY. (ТУРЕ) ТИП датчика и (CONNECTION) СОЕДИНЕНИЕ не указаны. В блоке UNIT настраивается желаемая единица измерения. Эта единица используется во всех соединениях с передатчиком. LRL, URL и МИНимальный промежуток для ограничения диапазона, который может быть установлен, итак, он в таблице и пределах точности прибора.

# Ранжирование

Используется для установки значения процесса в соответствии с выходами в 4 и 20 мА в режиме передатчика или переменной процесса от 0 до 100% в ПИД-режиме. В режиме передатчика нижнее значение является точкой, соответствующей 4 мА, а верхнее значение точкой, соответствующей 20 мА. В ПИД-режиме нижнее значение соответствует ПП = 0%, а верхнее значение соответствует ПП =  $100\%$ .

## Генератор времени (дополнительно)

Считает время, которое будет использоваться функцией заданного генератора. Он может быть приостановлен с помощью PAUSE (паузы) или сброшен с помощью RESET (сброса).

#### **Установленное значение (дополнительно)**

В этом блоке УЗ трекинг может быть активирован в SP-TRACKING. Установленные значения могут быть получены автоматически путем включения УЗ-генератора. Во время работы генератора УЗ будет наращиваться и жить в соответствии с заданной таблицей, настроенной в SP-TABLE.

## **ПИД (дополнительно)**

Сперва ошибка рассчитывается как УЗ-ПВ и ПВ-УЗ в зависимости от того, какое действие (прямое или обратное) настраивается в ACTION (ДЕЙСТВИИ).

$$
MV = Kp(e + \frac{1}{Tr}\int edt + Td.\frac{d\Pi\Pi}{dt})
$$

### **Авто/Вручную (дополнительно)**

Автоматический/ручной режим включается в ПИД. В ручном MV может регулироваться пользователем в функции индикации INDIC. УЗ-ВКЛ опция используется здесь, чтобы определить, в каком режиме контроллер должен быть после его включения.

### **Пределы (дополнительно)**

Этот блок гарантирует, что MV (управляемая переменная) не выходит за свои минимальные и максимальные пределы, установленные как верхний предел и низкий предел. Он также гарантирует, что скорость изменения не превышает значение, установленное в OUT-CHG/S. Эти значения настраиваются в SAFETY LIMITS (пределы безопасности)

#### **Выход**

Рассчитывает ток пропорционально переменной процесса или манипулируемой переменной, которые должны быть переданы на выход 4-20 мА в зависимости от конфигурации в РЕЖИМЕ РАБОТЫ. Этот блок также содержит функцию постоянного тока, которая настраивается в ВЫХОДЕ. Выход физически ограничен от 3,6 до 21 мА.

### **Подстройка тока**

4 мА подстройка и 20 мА подстройка используются, чтобы ток передатчика соответствовал стандарту тока, если возникнет отклонение.

# *Датчики температуры*

TT411, как ранее говорилось, принимает несколько типов датчиков. TT411 является специально разработанным для измерения температуры с помощью термопар или терморезисторов (РДТ).

Некоторые основные понятия об этих датчиках приведены ниже.

### **Термопары**

Термопары являются наиболее широко используемыми в промышленности датчиками измерения температуры.

Термопара состоит из двух проводов, изготовленных из различных металловили сплавов. соединенных в один конец, который называется измерительный узел. Измерительный узел должен быть размещен в точке измерения. Другой конец термопары является открытым и связан с датчиком температуры. Эта точка называется спай или холодный спай. Для большинства приложений эффект Зеебека вполне достаточно для объяснения поведения термопары.

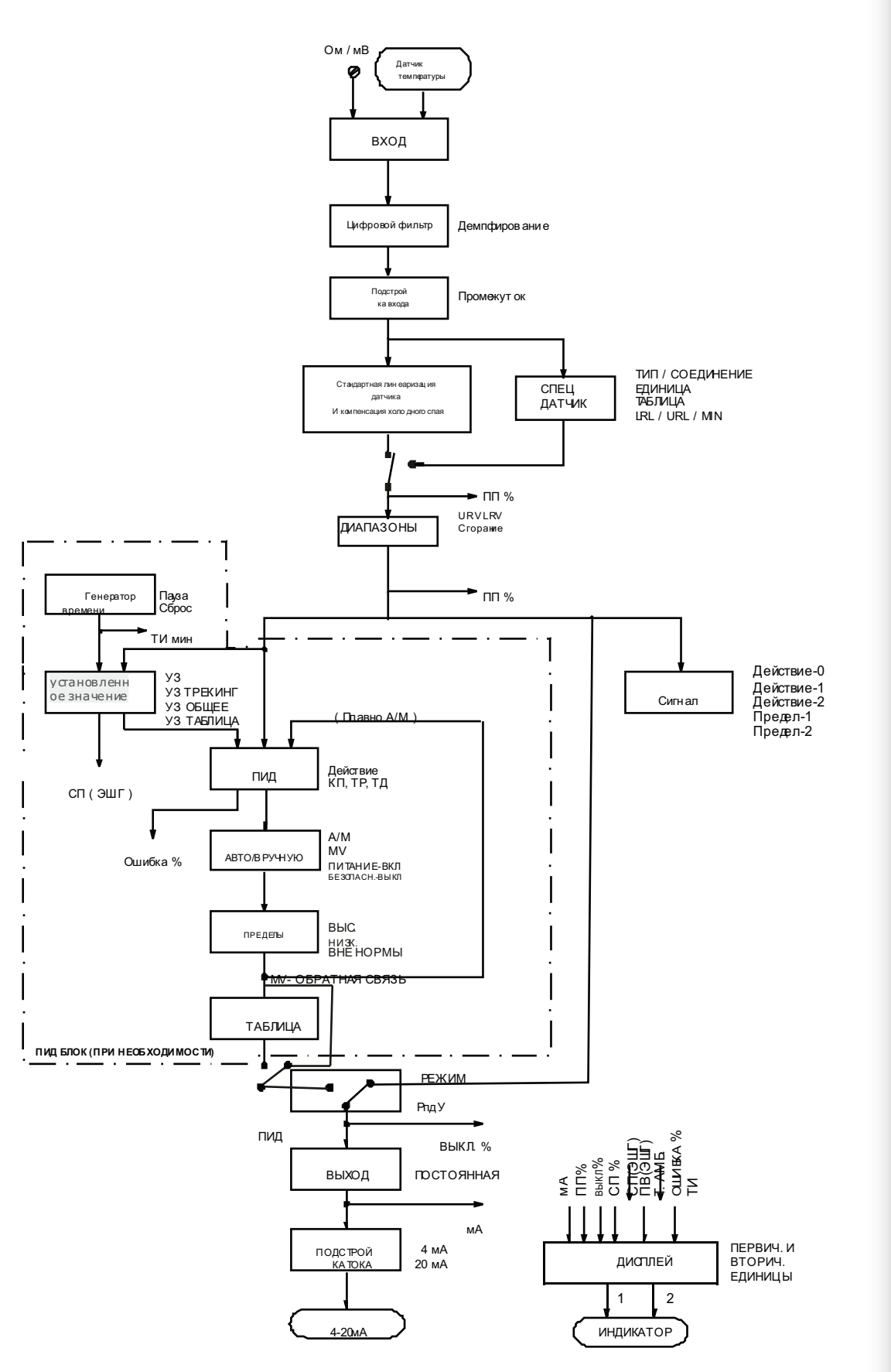

Рис. 22-Блок-схема функций ПО ТТ411

#### **Как работае т термопара**

Когда есть разница температур вдоль металлической проволоки, происходит небольшой электрический потенциал, у никальный для каждого сплав а. Это яв ление называется эффектом Зеебека.

Когда два пров ода из разнородных металлов объединены с одного конца, и остаются открытыми с дру гого, разница температу р между дву мя концами приведет к напряжению, так как потенциалы, порожденные разнородными материалами, различны, и не исключают друг друга. Два важных момента должны быть у чтены. Во-перв ых, напряжение, генериру емое термопарой, пропорционально разнице между измерительным соединением и температурой холодного спая. Поэтому температу ра спая должна быть добавлена к температу ре, произв одимой в ыходом термопары, чтобы п олу чить измеряему ю температу ру. Это назыв ается компенсацией холодного спая, и делается ав томатически устройством TT411, который имеет датчик температу ры на клеммах датчика для этого. Во-в торых, если кабели термопары не использу ются только с клеммами датчика (например, медный пров од используется их голов ки датчика или сортиров очного окна), нов ые соединения с дополнительными эффектами Зеебека бу дут созданы и прив еду т к потере измерения в большинстве случаев, так как компенсация холодного спая бу дет сделана не в подходящий момент.

Св язь между температурой измерительного у зла и в ыработанным миллив ольтажем св едена в таблицу калибровки термопар для стандартизиров анных типов термопар, нормальная температура должна быть 0°С.

Стандартизиров анные термопары, которые использу ются на коммерческой основ е, чьи таблицы хранятся в памяти TT411:

- **NBS (B, E, J, K, N, R, S, T)**  $-$  **DIN**  $(L, U)$ 

# *Термосопротивления (РДТ)*

Термометры сопротивления, наиболее известные как РТД, основаны на принципе, что сопротивление металла увеличивается с ростом его температуры.

Стандартизированные РТД, чьи таблицы хранятся в памяти TT411:

- **JIS [1604-81] (Pt50 & Pt100)**
- **IEC, DIN, JIS [1604-89] (Pt50, Pt100 & Pt500)**
- **GE (Cu 10)**
- **DIN (Ni 120)**

Для правильного измерения температуры РТД, необходимо исключить влияние сопротивления проводов, соединяющих датчик к измерительной цепи. В промышленном применении, эти провода могут быть сотни метров. Это особенно важно в тех местах, где температура меняется многое.

TT411 допускает 2-проводное соединение, которое может привести к ошибкам измерения, в зависимости от длины соединительных проводов и от температуры, которой они подвергаются (см. Рисунок 2.3).

В 2-х проводном подключении напряжение В2 пропорционально сопротивлению РТД плюс сопротивлению проводов.

 **В2 = [РТД+ 2x R] x I**

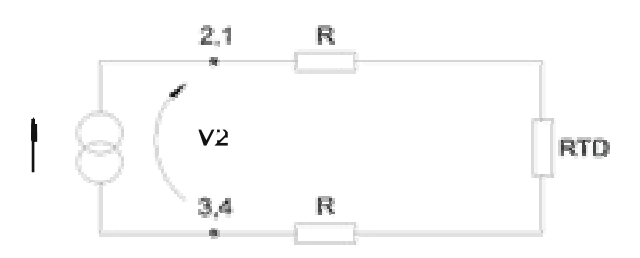

*Рис. 2.3 – 2-проводное подключение*

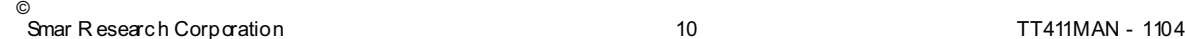

Для того чтобы избежать влияния сопротивления соединительных проводов, рекомендуется использовать 3-проводное подключение (см. Рисунок 2.4) или 4-проводное подключение (см. Рисунок 2.5).

В 3-проводном подключении клемма 3 - вход с высоким сопротивлением. Таким образом, ток не проходит через провод, и падения напряжения не происходит. Напряжение В2-В1 не зависит от сопротивления проводов, так как они будут аннулированы, и прямо пропорционально только сопротивлению РТД.

**В2-В1 = [РТД + R] x I - Rx I = РТДx I**

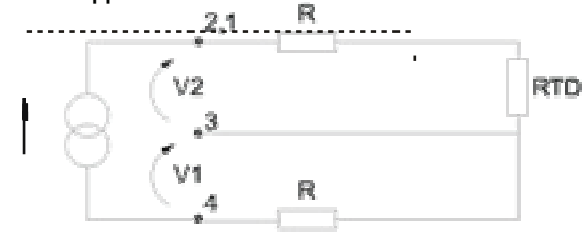

 *Рисунок 2.4 – 3-проводное подключение*

 В 4-х проводном подключении, клеммы 2 и 3 - входы с высоким напряжением. Таким образом, ток не проходит через эти провода и падения напряжения не возникает. Сопротивления двух других проводов не интересны, так как ни одно измерение не делается на них. Таким образом, напряжение В2 прямо пропорционально сопротивлению РТД. (В2 =  $P$ тл  $\times$  l)  $PTД x l$ ). q.

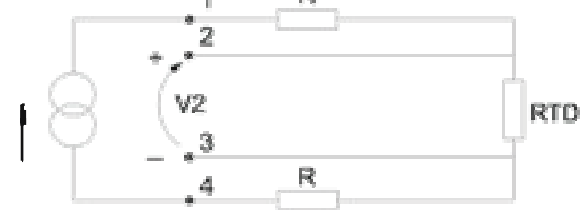

 *Рисунок 2.5 – 4-проводное подключение*

Дифференциальное подключение похоже на двухпроводную связь и дает такую же проблему (см. Рисунок 2.6). Клемма 3 - вход с высоким сопротивлением. Таким образом, ток не проходит через провод и не происходит падения напряжения, но сопротивление двух других проводов будет измеряться и не исключает друг друга в измерении температуры, так как линеаризация повлияет на них по-разному.

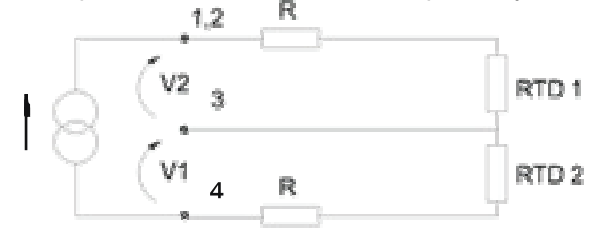

*Рисунок 2.6 – Дифференциальное подключение*

# *Сигнал*

Аварийные сигналы - сигналы программного обеспечения и не имеют внешних контактов, доступных на передатчике. Сигналы распознаются с гомощью ручного терминала HPC301, который также может просмотреть и настроить их по отдельности.

# $P$ аздел 3 - Программирование

Этот раздел руководства по эксплуатации TT411 предлагает краткое описание пользовательского интерфейса HPC301 и его различные команды. Для получения более подробной информации о ПО HPC301 обратитесь к руководству по эксплуатации HPC301.

# *Ручной терминал HPC301*

Ручной терминал Smar HPC301 это интерфейс человекмашина, используемый для максимизации эффективности цифровых технологий.

Прошивка TT411 предлагает следующие особенности конфигурации от компании Palm для HPC301:

• идентификация передатчика и данные о характеристике.

- Удаленное повторное изменение диапазона.
- Настройка параметров специального датчика.
- Постоянный ток регулируется между 3,6 и 21 мА для тестовой цепи.
- Контроль переменной процесса в единицах измерения % и мА.
- Мониторинг контроллера УЗ, переменной процесса,
- управляемой переменной и авто/ручной статус.
- Настройка параметров контроллера.
- Настройка параметров УЗ генератора.
- Диагностика и определение неисправностей в

процессоре или в передатчике.

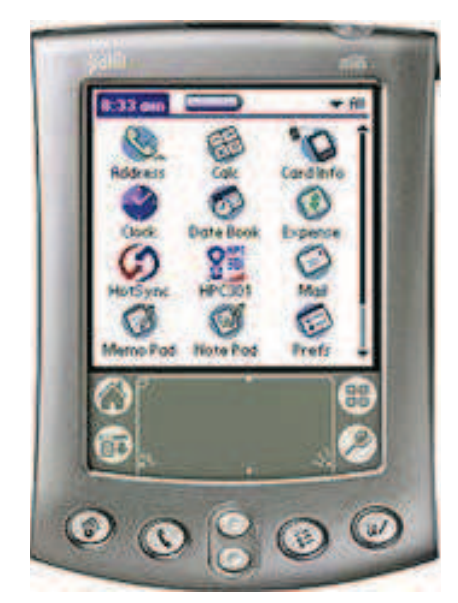

**Рисунок 3.1** - Smar HPC301 Ручной терминал

Операции, которые проводятся между ручным терминалом HPC301 и передатчиком не мешают измерениям, и не мешают выходному сигналу. HPC301 Ручной терминал может быть подключен к линии 4-20 мА до 2 км от передатчика.

# *Дерево программирования терминала*

 Дерево программирования - древовидная структура с меню всех доступных ресурсов программного обеспечения как показано на рисунке 3.2.

ПРЕДУПРЕЖДЕНИЕ:

Все передатчики на заводе настроены без паролей. Чтобы избежать использования передатчика неавторизованными лицами на некоторы х критических уровнях дерева программирования, рекоменд уетс я настроить все пароли и уровни конфиг урации до эксплуатации. См. "пароль" в разделе Техническое обслуживание.

# *Онлайн конфигурация отдельных блоков*

Для настройки передатчика онлайн, убедитесь, что он правильно установлен, с подходящим источником питания и нагрузка минимум 250 Ω.

Дерево программи рования терминала

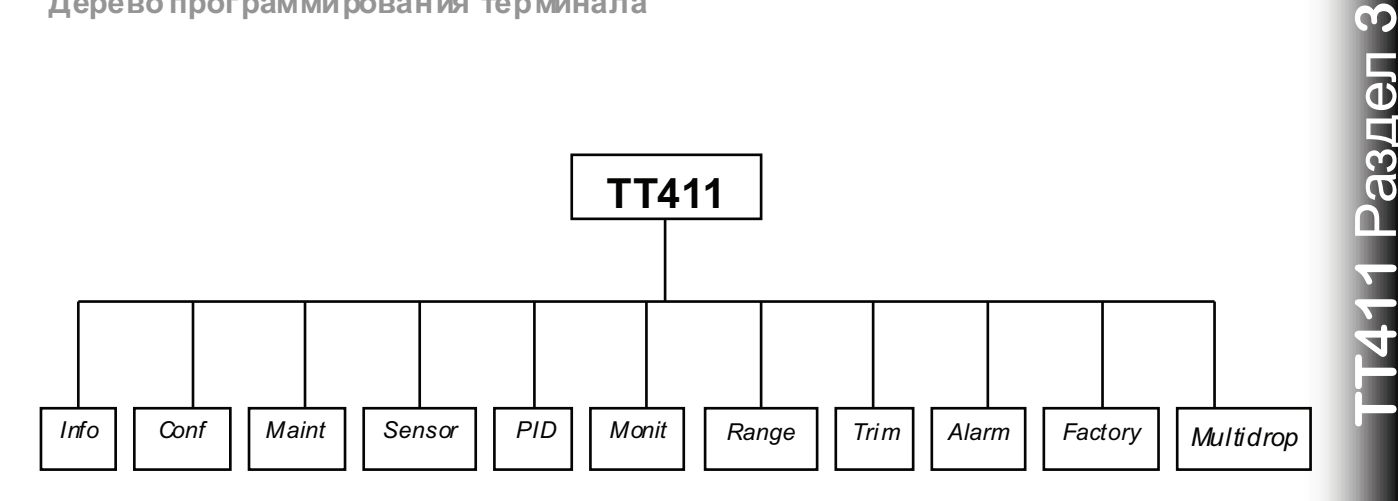

Рис 3.2 - Дерево программирования терминала

**INFO** - Основная информация о передатчике находится здесь. Она включает всебя: Тэг, Описание, Сообщение и уникальный ID.

**CONF** - Здесь можно настроить Низкое и Высокое сгорание

**MAINT** - Эта опция проверяет цепь тока, сбрасывает операции оборудования. видит счетчик операций и настраивает уровни пароля и код заказа.

**SENSOR** - Эта опция позволяет настраивать вход ТТ411 на тип датчика и настраивать используемый тип подключения.

PID - Все параметры управления можно регулировать и контролировать здесь.

**MONIT** - Пользователь может контролировать 4 динамических переменных передатчика и выходной ток.

RANGE - Следующие выходы, связанные

с параметрами могут быть настроены: Нижнее значение, верхнее значение, Единицыи Демпфирование.

**TRIM** - индикация передатчика может быть откалибрована к Ом / мВ и/или стандарту тока здесь.

**ALARM** - Любой из трех доступных типов сигналаможет быть настроен. Они могут быть использованы в качестве метода предупреждения, который активируется при определенных действиях и на определенных уровнях.

**FACTORY** - Содержит все параметры, предварительно настроенные на заводе. Эта процедура выполняется на заводе и не может быть скорректирована пользователем.

**MULTIDROP**  $-$  3десь может быть установлен адрес полинга. Значение присваивается для данного устройства (0 - 15) в сети НАRТ, когда есть несколько передатчиков.

Smar Research Corporation

TT411MAN - 1104

ര

# **INFO - ИНФОРМАЦИЯ**

Основ ную информацию о передатчике можно получить здесь. К ним относятся: теги, описание, сообщение, дата и уникальная идентификация. Су ществует также экран с в ажной дополнительной информацией об обору довании. К ней относятся: произв одитель, тип оборудов ания, серийный номер, в ерсия аппаратного и программного обеспечения.

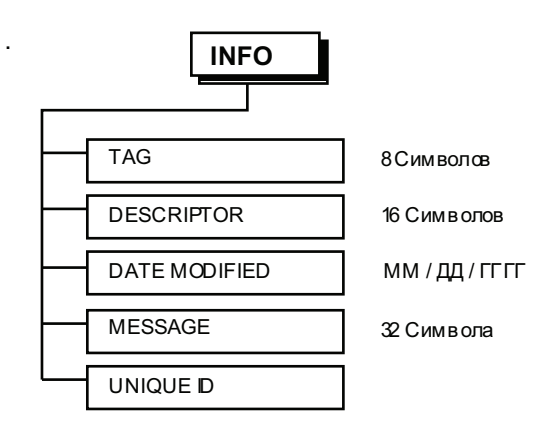

- ТЭГИ – Поле с 8 буквенно-цифровыми символами для идентификации передатчика; - ОПИСАНИЕ – Поле с 16 буквенно-цифровыми символами для дополнительной идентификации передатчика. Может быть использовано для идентификации службы или местоположения; - ДАТА МОДИФИКАЦИИ – Дата может быть использована для определения соответствующей даты, например, последней калибровки, следующей калибровки или установки. Дата представлена в виде Месяц, День, Год - СООБЩЕНИЕ – Поле с 32 буквенно-цифровыми

**TT41**

**1** Раздел

**3**

символами для любой другой информации, такой как имя последнего человека, производившего калибровку, особые меры предосторожности, или, например, нужна ли лестница для доступа к передатчику.

- УНИКАЛЬНЫЙ ID - Информация только для чтения.

*Рис. 3.3 – Дерево информации терминала*

# **CONF - КОНФИГУРАЦИЯ**

Здесь можно выбрать между верхним и нижним сгоранием.

# *Сгорание*

Сгорание - сгорание может возникнуть, когда показания датчика вне диапазона или датчик открыт. В этом случае передатчик может быть настроен для максимального предела выхода на 21 мА, настроенный на верхнее значение сгорания, или на минимальный предел на 3,6 мА, настроенный на меньшее значение. Если TT411 работает как контроллер, необходимо использовать безопасный выход в ПИД.

# **MAINT – ТЕХНИЧЕСКОЕ ОБСЛУЖИВАНИЕ**

Тесты цепей,сбросы устройства, счетчики операций, установка уровня пароля и коды заказа, со всем этим можно ознакомиться здесь.

Ниже представлено описание особенностей, которые могут быть выполнены в области функции ТЕХ. ОБСЛУЖИВАНИЯ:

**- Сброс устройс тва:** Питание ВКЛ/ВЫКЛ

**- Тест цепи:** Выход может быть установлен на любую заданную величину от 3,6 до 21 мА независимо от входа.

- **Счетчик операций**: Эта функция позволяет просматривать количество изменений, сделанных для нулевого промежутка, Исправленного тока, Подстройки (4 и 20мА), Сгорания, датчика, авто/ручного режимов и многоточечного подключения

- **Пароли**: настройка паролей и уровней доступа

- **Код заказа**: Содержит заводской код заказа устройств.

Smar Research Corporation **14** TT411MAN - 1104

# **SENSOR – ДАТЧИК**

Здесь вход TT411 может быть настроен на тип датчика и тип соединения, которое используется. TT411 поддерживает РДТ, термопары, сопротивление или мВ входы. Ниже приведен список поддерживаемых типов датчиков. TT411 также поддерживает 5 различных типов измерений для РДТ, Ом, ТГц или мВ датчиков: один, дифференциал, среднее значение, максимум и минимум. Эти типы измерений определены ниже.

**РДТ:** Детектор термостойкости Типы: Cu10 (GE)  $Ni120$  (DIN) Pt50, 100, 500 (IEC) Pt50, 100 (JIS) Настраивается на 2, 3, 4 провода или дифференциал

**Oм: Измерение линейного сопротивления** Типы: 0 – 100 Ом

 $0 - 400$  Ом  $0 - 2000$  Ом Настраивается на 2, 3 ,4 провода или дифференциал

**TГц:** Термопары Типы: B, E, J, K, N, R, S, T (NBS) L, U (DIN) Настраивается на 2 проводаили дифференциалl

**мВ: Измерение линейного напряжения**

Types: -6 - 22 мВ -10 - 100 мВ -20 - 500 мВ Настраивается на 2 провода или дифференциал

#### **Специальный:**

Используется для специальных датчиков . Эта особенность может прев ратить TT411 в датчик массы, объема, положения и т.д.

Типы **-** Oм – выход сопротивления мВ – выход напряжения Настраивается на 2, 3, 4 провода или дифференциал

**Van Dusen:** Типы: РДТ Параметры: RO, A, B, C

**Холодный спай -** Эта функция используется, чтобы включить или выключить компенсацию холодного спая для ТГц, мВ, или специальных датчиков. Эта функция автоматически компенсирует разницу температур между местом расположения датчика и местом расположения распределительной коробки.

**Тип измерения** - этот параметр используется, чтобы установить тип измерения для выбранного датчика. Это влияет на значение первичной переменной. Только при использовании датчиков типа РДТ, Ом, TГц, или мВ, можно будет выбирать Тип измерения из меню. Есть в общей сложности 5 типов измерений, Одиночный, дифференциальный, среднее значение, максимум и минимум. Одиночный будет использоваться при эксплуатации одного датчика. Для двойного датчика, все другие виды измерений могут быть использованы. Для применения двойных, датчики должны быть подключены как показано на рис 1.5. Каждый тип измерения описан ниже.

*Одиночный* **-** Использу ется для в сех конфигураций одного датчика. Прямое значение от одного датчика.

*Дифференциальный-* Вычитает (+) значение датчика из (-) значения датчика. См. рис. 1.5.

*Среднего значения-* Вычисляет среднее из двух показаний датчиков.

*Mаксимум -* Установка ПП на более высокое из двух показаний датчиков.

*Mинимум -* Установка ПП на более низкое из двух показаний датчиков.

© Smar Research Corporation 15 TT411MAN - 1104

# Конфигурация спец. датчика

Специальный датчик - функция, которая позволяет датчикам, чьи характеристики не хранятся в памя и ТТ411 как используемый стандарт. Любой датчик может использоваться при условии, что ТТ411 принимает выход датчика. Ограничения датчиков Ом и мВ можно увидеть на таблице 3.2.

Характеристика датчиков может быть запрограммирована в ЭСППЗУ ТТ411 в виде 16-пунктной таблицы. Такие таблицы, как правило, можно достать у производителя датчика, но также они могут быть получены после тестирования. Функция специального датчика не может быть использована в одно времяс УЗ генератором. Чтобы изменить настройкиспециального датчика, выберите специальный датчик в меню.

# Специальный:

Типы - Ом - выход сопротивления мВ - Выход напряжения Настраивается на 2, 3, 4 провода или дифференциал

**LRL** - Нижний предел диапазона Минимальное нижнее значение, которое программное обеспечение будет отображать.

**URL** - Верхний предел диапазона Максимальное верхнее значение, которое программное обеспечение будет отображать.

Мин - минимальный промежуток Минимальный настраиваемый промежуток показаний значения.

Единица - Елиница измерения, которая должна быть связана с измеряемой переменной. Если одна из более чем 100 условных единиц выбрана, она будет автоматически получить свой код протокола НАRТ. Таким образом, все системы, поддерживающие HART могут получить доступ к единице. Если специальная единица необходима, выберите SPECIAL в меню UNIT.

Таблица (х, у) - таблица линеаризации Таблица, связывающая измеренный вход для показаний

X = измеренный вход в Омили мВ  $Y =$ желаемое показание

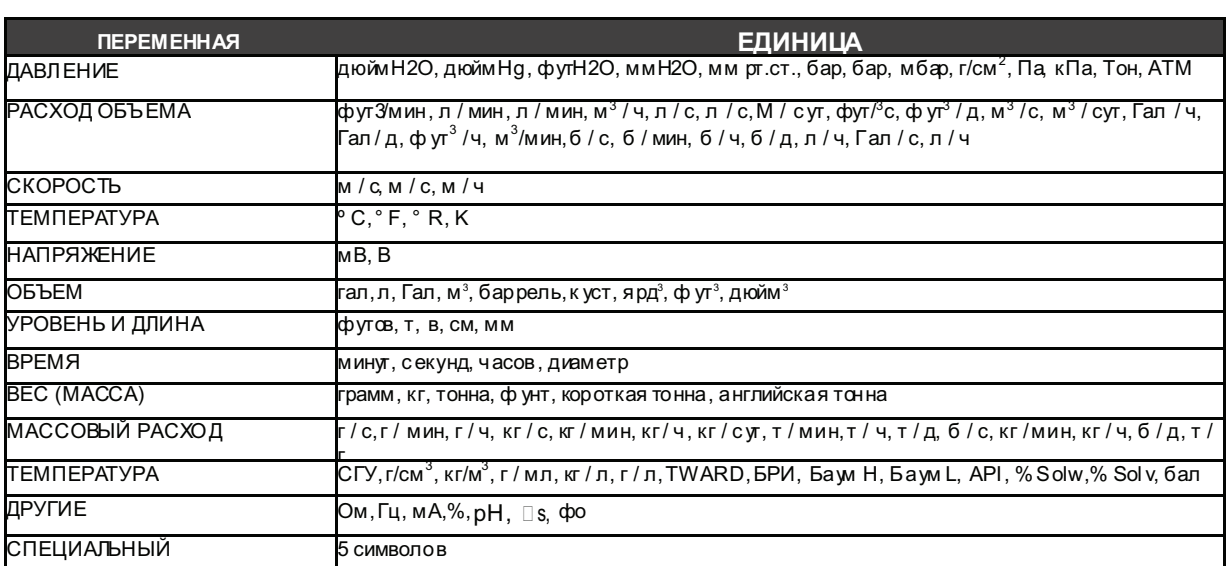

# Таблица 3.1 - Доступные единицы спец. датчика

### Таблица спец. датчика

Здесь желаемое показание как функция выхода датчика табулируется. Выход датчика вводится как х-значение. Желаемсе показание вводитсякак у-значение с ограничениями:  $-19999 \le Y \le +19999$ . Обратите внимание наследующие ограничения х-значений:

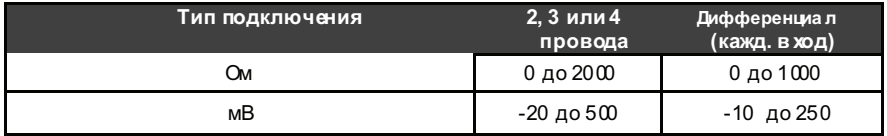

Таблица 3.2 - Диапазон входа спец. датчика

 $\triangleright$ Smar Research Corporation

**ПИД**

**3**Эта функция позволяет настраивать параметры ПИД, включая УЗ (установленное значение), переключение в авто/ручной режим и параметры настройки.

Список конфигураций, которые могут быть выполнены в ПИД-функции:

- **ПИД-контроллер**: ВКЛ / ВЫКЛ
- **Параметры настройки**: Эта функция позволяет вводить значения в Кp, Тr и/или Td поля.
- **ПП и УЗ показания**: E.U. флажок переключает показания между единицей измерения и процентами.
- **УЗ-трекинг**: Включает или выключает УЗ трекинг.
- **Действие**: Выбор между прямым и обратным.
- **Режим управления**: Выбор между автоматическим и ручным.
- **Настройка MV**: Установка управляемой переменной.
- **Настройка УЗ**: Установка указанного значения.

# *SAFETY LIMITS (Пределы безопасности) – Ограничение управления*

Эта опция позволяет переключение УЗ режима между автоматическим, ручным и последним режимами.

Эта опция также дает возможность настройки следующих параметров контроллера:

Безопасность вых. - Это выход после отключения питания или присбое. **Изм-я вых.** - Это максимально допустимая скорость изменения на выходе. **Нижний предел** - Это минимально допустимая мощность (в%). **Верхний предел** - Это максимально допустимая мощность (в%).

# *SP-TABLE – УЗ Таблица*

Когда УЗ генератор включен, он поменяет УЗ автоматически в соответствии с таблицей (рецептом). Чтобы настроить таблицу, выберите SP-TABLE в меню.

### **MONIT - МОНИТОРИНГ**

Эта функция позволяет одновременный мониторинг 4 динамических переменных передатчика и выходной ток на дисплее HPC301 Ручного терминала. Чтобы активировать ее, выберите MONIT в главном меню.

Дисплей покажет:

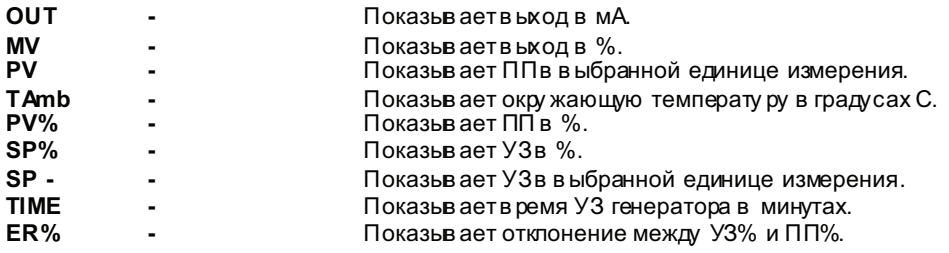

**TT41**

**1** Раздел

#### **RANGE- ДИАПАЗОН**

Эта функция определяет выход 4-20 мА передатчика. Здесь передатчик может быть повторно ранжирован или ему можно настроить демпфирование. Единицы измерения, отображаемые на Ручном терминале HPC301, также могут быть изменены.

# *Повторное ранжирование TT411*

Повторно ранжировать передатчик – изменить входные значения, относящиеся к 4 мA и к 20 мA. Есть два способа это сделать с TT411:

1 - Использование HPC301 Ручного терминала (с клавиатуры), где вход сигнала не требуется. 2 - Использование HPC301 Ручного терминала с входным сигналом или калибратором как ссылкой (для применяемого входа).

В режиме передатчика, нижнее значение всегда соответствует 4 мА, а верхнее значение 20 мА. В ПИД-режиме, меньшее значение соответствует ПП=0%, а верхнее значение - ПП=100%.

### *Повторное ранжирование с клавиатуры*

TT411 может быть настроен, чтобы давать 4 и 20 мА, соответствуя заданным значениям температуры.

TT411 имеет ожидаемый вход, из нескольких стандартных выходов датчика при различных температурах, запрограммированных в его памяти. Таким образом, вход ноля и промежутка не должен генерироваться, когда TT411 повторно ранжируется, таким образом, нет необходимости подключать его к калибратору для повторного ранжирования.

Смотрите за тем, чтобы и нижнее и верхнее значения были полностью независимыми. Настройка одного не влияет на другой. Несмотря на это, следующие правила должны быть соблюдены:

а) нижнее и верхнее значения не должны быть меньше, чем нижний диапазон или больше, чем верхний диапазон.

б) промежуток [(Верхнее значение) - (Нижнее значение)], должен быть больше, чем минимальный промежуток.

Если вы хотите обратить сигнал, то есть сделать верхнее значение меньше, чем нижнее значение, выполните следующие действия:

Сделайте меньшее значение как можно ближе к верхнему значению или наоборот, соблюдая минимальный промежуток, установите верхнее значение в нужное положение, а затем установите меньшее значение.

*Пример:* Если передатчик ранжирован таким образом, что:

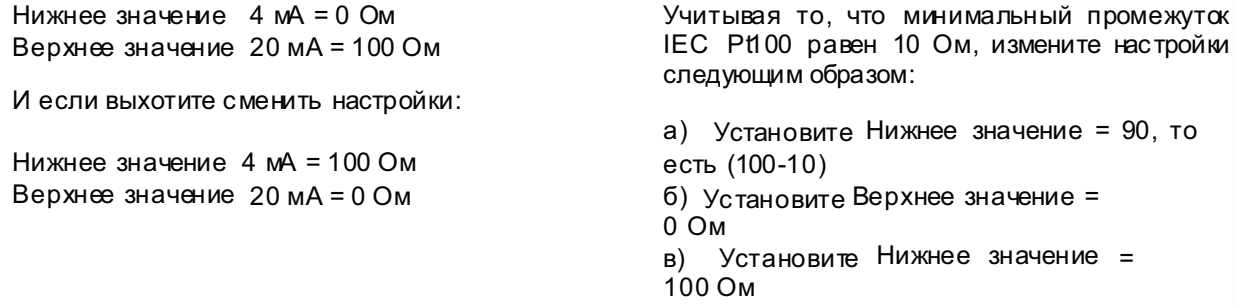

© .<br>Smar Research Corporation 104 TT411MAN - 1104

## Повторное ранжирование к приложенному входу

Этонаибол ее традиционный способ повторного ранжирования и калибровки передатчика Примените вход, к котфому Вы хот ите установить 4 мА/ПП = 0%. Если через HPC301 Ручной терминал вы сообщаете передатчику, чтоэто 4 мА/ПП = 0%, этот в ход установлен в качестве нижнего значения и промежуток сохраняется. Такая же процед ура применяется для верхнего значения.

Пример: передатчик св ходным со противлением ранжир уетсятак, что: Нижнее значение 0 Ом Верхнее значение 100Ом

После установки остаток потенциометра может дать показания, например. 5 Ом когда резистивный индикатор положения на нуле. Под авление нуля легко осуществляется с повторным ранжированием со ссылкой.

Нижнее значение - показание применяемого входа передатчика.

Верхнее значение диапазона может бытьизмененотаким жеобразом. Как упоминал ось ранее, показания передатчика единиц измерения 4-20 мА могут незначительно отличаться от вашего заводского стандарта.

Несмотря нато, что 4-20 мА УЗ буд ут работ ать правильно в этих прикладных настройках, показание передатчика, в единиц ах измерения, может обозначать несколько другое значение.

Функция TRIM-READING может быть использована в соответствии с показанием передатчика в единицах измерения на вашем заводском стандарте, что позволит устранить любые возможные различия.

#### Единица

Единицы измерения НРС301 Ручного терминала может быть изменена при включенной опции<br>"PV UNIT", функции RANGE.

Следующие единицы доступны; для мВ входа: все да мВ для Ом входа: всегда Ом

Для ввода термопар и термометров сопротивления:

- градусы по Цельсию
- градусы по Фаренгейту
- градусы Ренкина
- градусы Кельвина

#### Демпфирование

Эта функция RANGE позволяет настройку электронного демпфирования. Демпфирование может быть настроено на 0 и 32 сек.

# **TRIM - ПОДСТРОЙКА**

TRIM функция используется, чтобы сделать показание соответствующим сопротивлению пользователя, напряжению или стандартам тока.

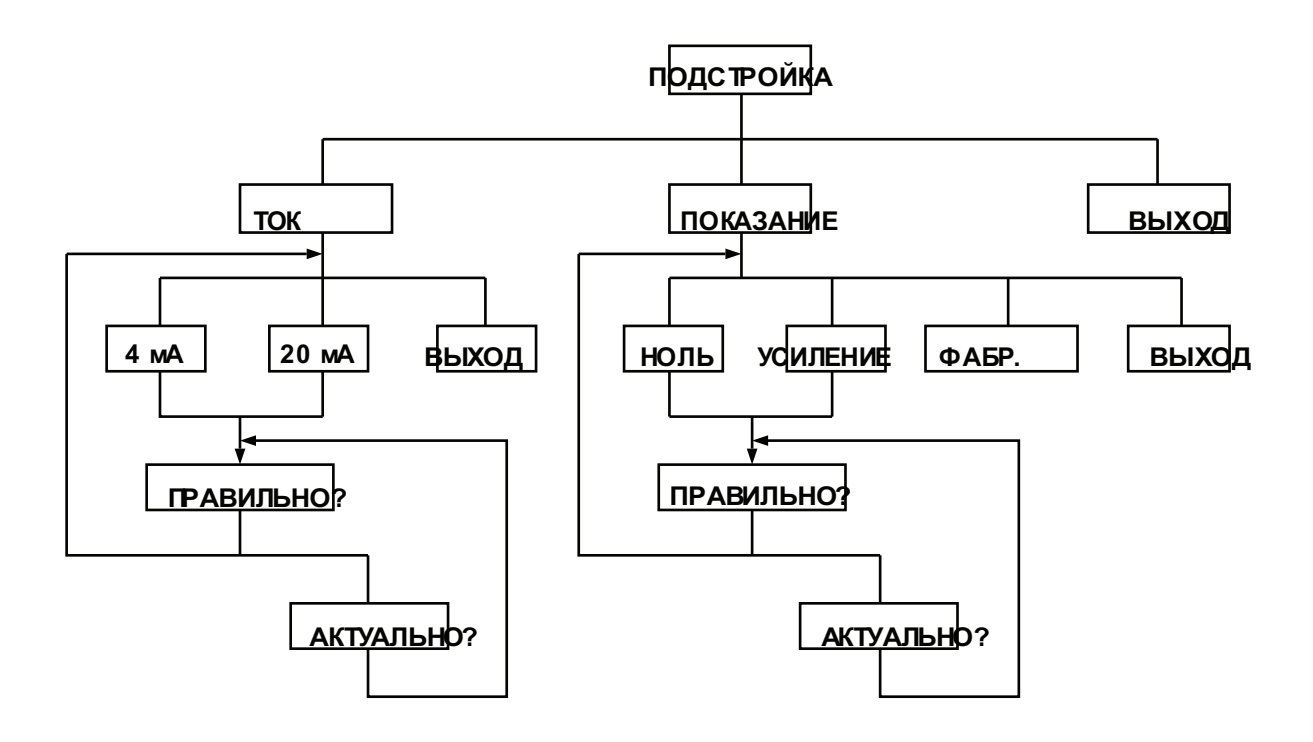

*Рис. 3.6 – Дерево подстройки терминала*

# **СИГНАЛ**

Функция сигнала включает/выключает и настраивает сигналы. Уровни действия и перемещения можно настроить независимо от сигналов 1 и 2. Сигнал 0 - ненастраиваемый сигнал, который обозначает выгорание.

При включенном состоянии сигнала на экране появится сообщение, уведомляещее пользователя. Кроме того, состояние сигнала можно контролировать и распознавать в меню сигнала.

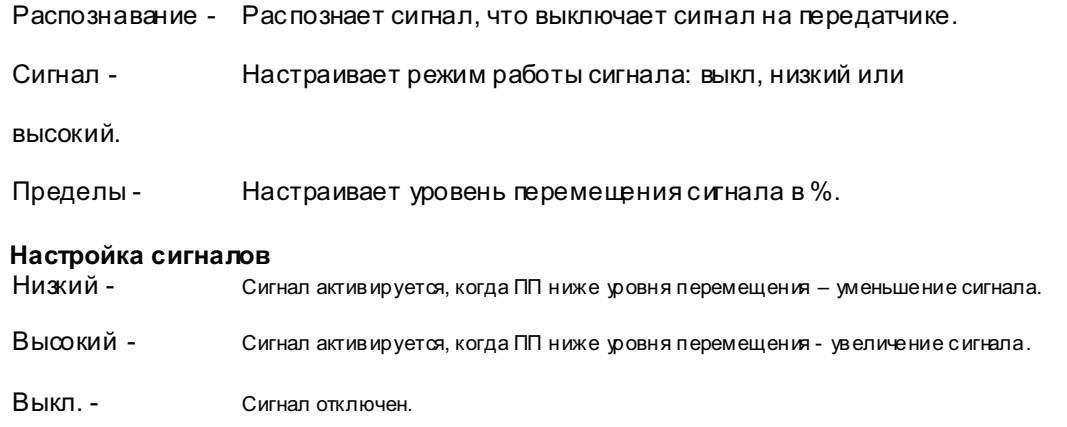

**TT41**

**1** Раздел

**3**

## МНОГОТОЧЕЧНОЕ ПОДКЛЮЧЕНИЕ

Здесь может быть установлен адрес подсчета. Это присваивает значение для данного устройства (0-15) в HART-сети, когда есть несколько передатчиков.

# Экплуатация многоточечного подключения онлайн

Многоточечное соединение образуется несколькими датчиками, подключенными к одной трансмиссионной линии связи. Связь между хозяином и передатчиками происходит поцифровому при отключенном аналоговом выходе передатчика (режим передатчика), или с активированным аналоговым выходом (ПИД режим).

Связь с передатчиками и хозяином (HPC301 Ручной терминал, DCS, система сбора данных или ПК) может быть сделана с модемом Bell 202 с использованием Нап-протокола. Каждый передатчик имеет уникальный адрес от 1 до 15.

ТТ411 устанавливается на заводе на адрес 0, это означает немноготочечный режим, что позволяет передатчику связываться с HPC301 ручным терминалом, накладывая связь на сигнал 4-20 мА. Для работы в многоточечном режиме адрес передатчика должен быть изменен на число от 1 до 15. Это изменение отключает 4-20 мА аналоговый выход, отправив его на 4 мА (режим передатчика), или сохраняет 4-20 мА жсплуатацию, когда передатчик настроен на ПИД-режим работы.

Когда внутренняя безопасность является одним из требований, особое внимание должно быть уделено параметрам, которые должны соблюдаться в этой области:

$$
Ca \ge \sum_{j=1}^{n} Cj_{j} + Cc
$$
  
\n
$$
I_{sc} \le \min[\text{Im}ax_{j}]
$$
  
\n
$$
La \ge \sum_{j=1}^{n} Li_{j} + Lc
$$
  
\n
$$
V_{oc} \le \min[V \max_{j}]
$$

Где:

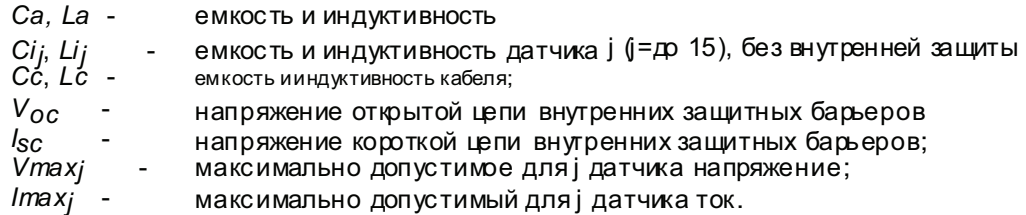

Для работы в многоточечном режиме, необходимо посмотреть, какие датчики подключены к одной линии. Эта операция называется поиск, и это делается автоматически, как только онлайн многоточечное подключение выполнено.

# Раздел 4 - Обслуживание и устранение неисправностей

# Обшие сведения

Интеллектуальные датчики температуры SMAR TT411 тщательно протестированы и<br>проверены перед отправкой конечному пользователю. Тем не менее, во время их проектирования и разработки была рассмотрена возможность ремонта конечным пользователем, если это необходимо.

В общем, рекомендуется, чтобы конечный пользователь не пытался ремонтировать печатные платы. Вместо этого он должен иметь запасные платы, которые могут быть заказаны в компании Smar, когда необходимо.

# Диагноз с ручным терминалом Smar

Если в озникнет проблема, связанная с в ыходом передатчика, расследов ание может быть проведенов НРС301 Ручном терминале, пока питание подается, подключение и устройства обработки работают нормально.

Программатор должен быть подключен к передатчику в соответствии со схемой соединений, как показанов Разделе 1, на Рисунках 1.4, 1.5 и 1.8.

# Сообщения об ошибках

При подключении с помощью HPC301 Ручного терминала, пользователь будет проинформирован о любых проблемах, выявленных самодиагностикой передатчика. Сообщения всегда чередуются с информацией в верхней строке. В таблице ниже перечислены сообщения об ошибках. Обратитесь к устранению неисправностей для более подробной информации о корректирующих действиях.

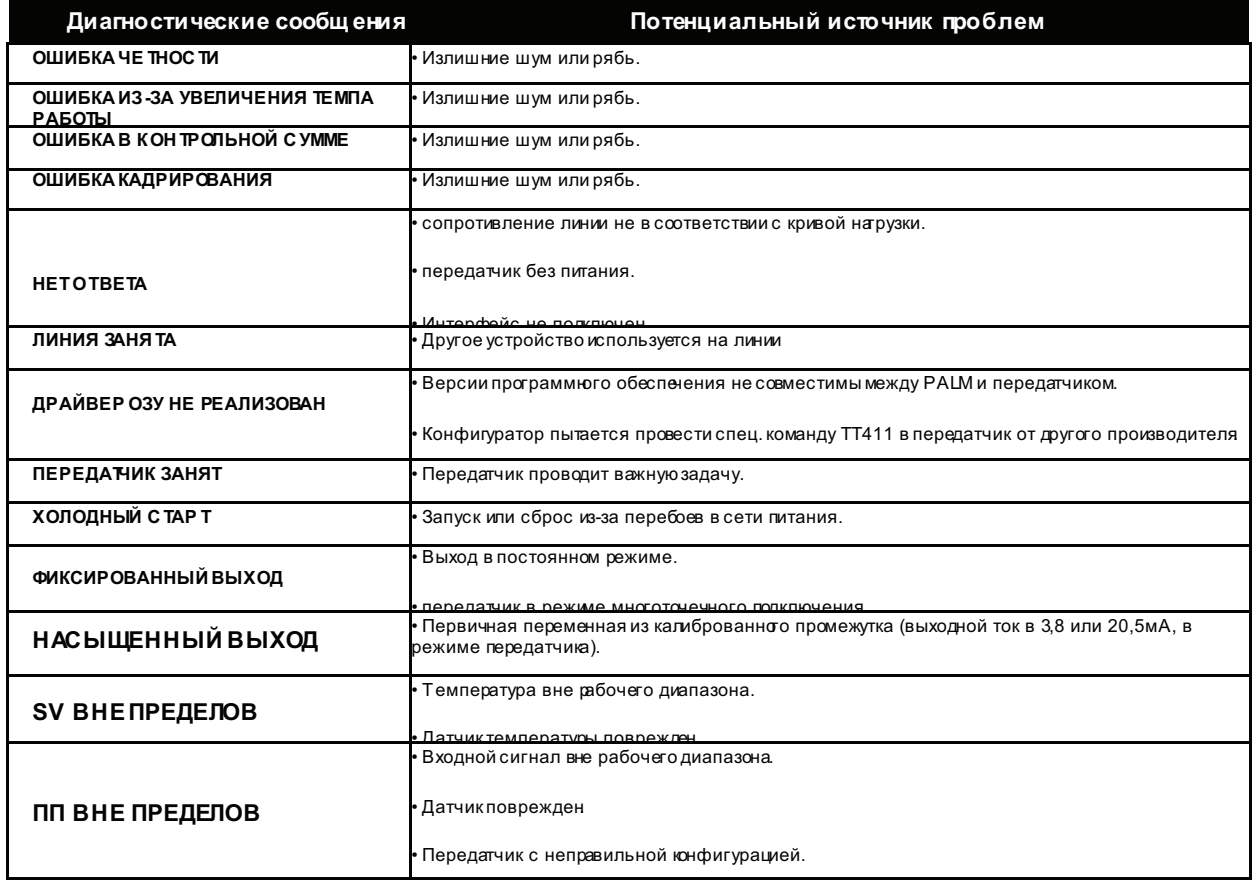

# Диагностика с устройством PALM

Smar Research Corporation

# *Устранение неисправностей*

## **- Симптом: Нет тока на линии**

## **Вероятный источник неисправностей:**

#### **- Подключение передатчика**

- Проверьте полярность подключения и непрерывность.
- Проверьте контуры заземления.

**- Питание** 

• Проверьте выход источника питания. Напряжение на клеммах TT411 должно быть между

12 и 45 В постоянного тока, и пульсация меньше, чем 0,4В.

# **Симптом: НЕТ СВЯЗИ**

### **Вероятный источник неисправностей:**

- **Подключения клеммы**
- Проверьте подключение интерфейса клеммы.

• Убедитесь, что интерфейс подключен к точкам [24V+] и [24V-] или на линии между

передатчиком и нагрузочным резистором.

**- Подключения передатчика** 

• Проверьте соединения в соответствии с электрической схемой.

• Проверьте сопротивление линии, она должна быть равна или превышать 250 Ом, между передатчиком и источником питания.

**- Питание** 

• Проверьте выход источника питания. Напряжение на клеммах TT411 должно быть от 12 до 45В, и пульсация меньше, чем 0,4.

**- Отказ электронной цепи** 

• Найдите неисправность, поочередно заменяя цепь передатчика и интерфейс с запасными частями.

**- Адрес передатчика** 

• В онлайновом многоточечном подключении адрес должен быть"0".

# **Симптом: ТОК 21,0 мА или 3,6 мА**

# **Вероятный источник неисправностей:**

# **- Подключение передатчика**

• Убедитесь, что датчик правильно подключен к клеммной колодке TT411.

• Убедитесь, что сигнал датчика достигает клеммной колодки TT411, измерив ее с помощью мультиметра в конце передатчика. Для мВ и термопар может быть сделан тест с подключением и отключением передатчика.

### **- Датчик**

• Проверьте эксплуатацию датчика, она должна быть в пределах его характеристик.

• Проверьте тип датчика, он должен быть такого типа и стандарта, на который TT411 был настроен.

• Убедитесь, что процесс находится в пределах датчика и TT411.

**ПРИМЕЧАНИЕ:**

21.0 или 3.6мA ток в режиме передатчика обозначает сгорание.

#### Симптом: неправильный выход

#### Вероятный источник неисправностей:

#### - Подключение передатчика

• Проверьте напряжение питания. Напряжение наклеммах ТТ 421 должно бытьот 12 до 45В, и пульсация меньше. чем 0.4В.

• Проверьте на наличие прерывистого короткого замыкания, открытойцепи и проблем сзаземлением.

- Шум, колебание

- Настройте дем пфирование
- Проверьтезаз емление корпуса передатчика, что очень важно для мВ и вход атермо пары.<br>• Проверьтеклеммы на влагопроницаем ость.
- 
- Убедитесь, что защига проводов между датчиком / передатчик и перед атчиком/панелью заземлена только на

одном конце

- Датчик

- Проверьте экспл уатацию датчика, она должна быть в пределахего характеристик.
- Проверьтетип датчика, оно должно быть типа и стандарта, на который ТТ421был настроен.
- Отказ эл ектронной цепи
- Проверьтецелост ность цепи, заменяя ее запасной.
- Калибровка
- Проверьтекалибровкудатчика.

# Функциональные особенности

#### Входы

См. Таблицы.

# Сигнал Выхода

2 провода, 4-20 мА сналоже ной цифровой связью (НАRТ Протокол версии 5.1/Передатчик/Режим вопросответ, общий 4-20 мА).

#### **Источник питания**

12 - 45 В постоянного тока.

### Ограничение нагрузки

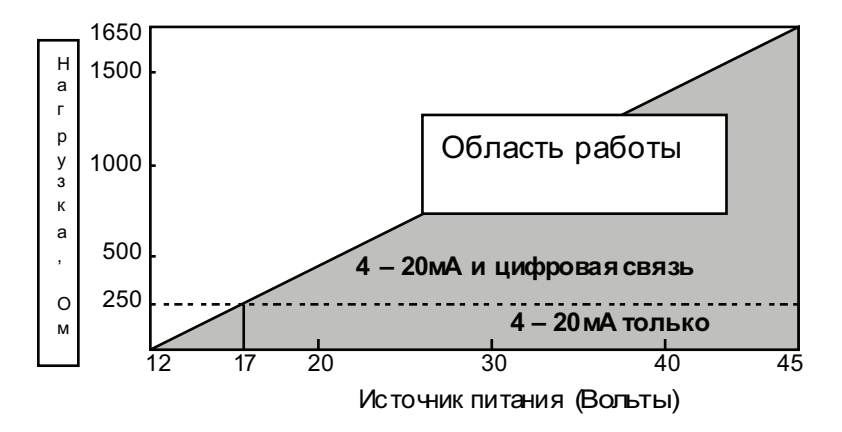

#### Опасные области

Не в зрьвозащищен. Еслив зрыв озащищенность требу ется, необходимо установ ить устройство на взрьв озащищенной панели.

#### Настройкан уля и промежутка

Неинтерактивная, с помощью ручного терминала.

#### Ограничения температуры

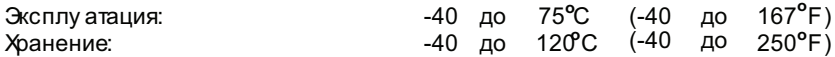

# Потеря входа (Сгорание)/Сигнал о неисправности

Вслучае сторания или отказацепи, самодиагностика приведет вы ход к 3.6 либо к 21.0 мА, в с оответствии с выбором пользователя

#### Ограничения влажно сти

10 до 100% Относит, влажности

#### Время включения Примерно 10 секунд.

Время обновления

Примерно 0.5 секунд.

 $\odot$ Smar Research Corporation

25

Демпфирование

Настраивается за 0-32 секунд.

#### Конфигурация

Выполняется в нешним ручным терминалом, который в заимодейству ет с пультом передатчика или локально с помощью Нап протокола.

# Эксплуатационные характеристики

Точность См. Следующие таблицы.

#### Влияние те мпературы окружающей среды Для 10 ° С изменения:

 $MB$  (- 6 др 22 мB), TC (NBS: B, R, S, T):  $\pm$  0.03% миллив ольтажа в ыхода или 0.002 мВ, в ыбирается большее;

MB (- 10 до 100 MB), TC (NBS: E, J, K, N; DIN: L, U): ± 0.03% милливольтажавыхода или 0.01 мВ выбирается большее;

мВ (-50 до 500 мВ): ± 0.03% милливольтажа выхода или 0.05 мВ, выбирается большее; Ом (0 до 100Ω). РТД (GE: Cu10): ±0.03% выходного напряжения либо 0.01Ω выбирается большее: Ом (0 до 400Ω), РТД (DIN: Ni120; IEC: Pt50, Pt100; JIS: Pt50, Pt100): ± 0.03% в ходного напряжения либо 0.04 Ω

выбирается большее;

Ом (0 до 2000Ω), РТД (IEC: Pt500), РТД (IEC: Pt1000): ± 0.03% входного напряжения либо 0.2 0 выбирается большее;

 $\Pi$ и: отказ компенсации холодного спая 60:1 (Ссылка: 25,0 ± 0,3 °С).

#### Влияние источника питания

± 0.005% калиброванного промежутка на Вольт.

# Влияние вибрации

Соответств ует SAMA PMC 31.1.

Влияние электромагнитных помех В соответствии с IEC 801

## Физические характеристики

#### Электрическое фединение

Вмещает проводники сечением до 2.5мм<sup>2</sup> (12 AWG)

**Монтаж** 

Можно крепить к любому стандартному монтажному рельсу DIN типа «Т».

# Характеристики контроллера (Дополнительно)

#### ПИД

Пропорциональное усиление: от 0 до 100. Интегральное время: от 0.01 до 999 мин / респ. Производная времени: от 0 до 999 сек. Прямое / обратное действие. Нижние и верхние пределы выхода: -0.6 до 106.25%. Выходной предел скорости изменения предела: от 0,02 до 600 % / с.<br>Безопасный выход питания: -0,6 до 106,25%. Антисброс заводной. Плавное переклочение авто/ручной. УЗ генератор до 16 пунктов, до 19 999 минут. Сигнал

Двойнойу ровень, у ровень переключения, регу лируемые повсему диапазону. Высокое или низкое действия. Сообщения, распознавание.

2, 3 или 4 провода Дифференциал .<br>Минимал. Датчик Тип Диапазон °C Диапазон °F Ми ним ал. -<br>°С Шифров. Диапазон °C Диапазон °F °С Цифров. .<br>Промеж. .<br>Промеж. **ТОЧНОСТЬ** TO HOCTH  $Cu10$  GE -20 до 250 4 до 482 50  $±1.0$ -270 до 270 -486 до 486 50  $±2.0$ Ni 120 DIN -50 до 270 -58 до 518  $\overline{5}$  $±0.1$ -320 до 320 -576 до 576  $\overline{5}$  $±0.5$ Pt50 **IEC** -200 до 850 -328 до 1562  $10$  $±0.2$ -1050 до 1050 -1890 до 1890  $±1.0$  $10$ РДТ P1100 IFC  $-200$  no 850  $-328$  no  $156$  $10$  $±0.2$  $-1050$  no  $1050$  $-1890$  no 1890  $10$  $±1.0$ Pt500 IEC -200 до 450 -328 до 842  $10$  $±0.2$ **NA NA NA NA** Pt50  $±0.25$  $-1440$  no  $1440$  $I.S$  $-200 \text{ no } 600$  $-328 \text{ no } 111$  $10$ -800 до 800  $+1.0$  $10<sup>10</sup>$ Pt100 JIS -200 до 600 -328 до 1112  $10$  $±0.25$ -800 до 800  $-1440$  до 1440  $10<sup>10</sup>$  $±1.5$ Pt1000 IEC -200 до 300 -328 до 572  $10$  $±0.25$ -500 до 500 -868 до 500  $10$  $\pm 1.5$  $\overline{B}$ **NBS** +100 до 1800 212 до 3272 50  $\pm 0.5$ \* -1700 до 1700 -3060 до 3060 60  $±1.0**$ E **NBS**  $±0.2$  $-100$  ap  $1000$  $-148$  до 183 20  $-1100 \text{ no } 1100$ -1980 до 1980  $\overline{20}$  $±1.0$  $\overline{A}$ **NRS**  $-150$  go  $750$  $-238$   $\mu$ o 1382  $30^{\circ}$  $+0.3$ -900 до 900 -1620 до 1620  $30^{\circ}$  $+06$ **NBS** -328 до 2462  $±0.6$ K  $-200 \text{ pp} 1350$ 60 -1550 до 1550 -2790 до 2790 ഩ  $+12$ TEPMON  $\overline{N}$ **NBS**  $-100 \text{ p}0 1300$ -148 до 2372 50  $±0.5$  $-1400 \text{ go } 1400$ -2520 до 2520  $50$  $±1.0$ APA  $±0.4$  $\overline{\mathsf{R}}$ **NBS** 0 до 1750 32 до 3182  $40$ -1750 до 1750 - 3150 до 3150  $40$  $+20$ 32 до 3182  $\mathsf{s}$ **NBS** 0 до 1750  $40$  $±0.4$ -1750 до 1750 -3150 до 3150  $40$  $±2.0$ **NBS**  $-200 \text{ pp } 400$ -328 до 752 15  $±0.15$  $-600 \text{ do } 600$ -1080 до 1080  $15$  $±0.8$ T  $±0.35$  $\mathbf{L}$ **DIN**  $-200 \text{ pp } 900$ -328 до 1652  $35$ -1100 до 1100 -1980 до 1980 35  $+0.7$  $DIN$  $+0.5$  $-800 \text{ do } 800$  $50$  $+25$  $\mathbf{H}$  $-200 \text{ po } 600$ -328 до 1112  $50$ -1440 до 1440  $K$  DIN-EC -200 до 1350 -328 до 2462 60  $±0.6$ 1550 до 1550 -2758 до 2822  $±12$ 60  $\mathbf{S}$  $DIN - EC$ 0 до 1750 32 до 3182 40  $±0.4$ -1750 до 1750 -3118 до 3182  $\Delta \Omega$  $±2.0$ 

Точность з начения доступна через подключение с пом. Ручного Терминала. 4-20 мА то чность - это цифровая точность ±0.03%.

Не применяется для первых 20% диагазона (до 440 $^{\circ}$ C).

 $\overline{M}$ Не применяется.

Smar Research Corporation

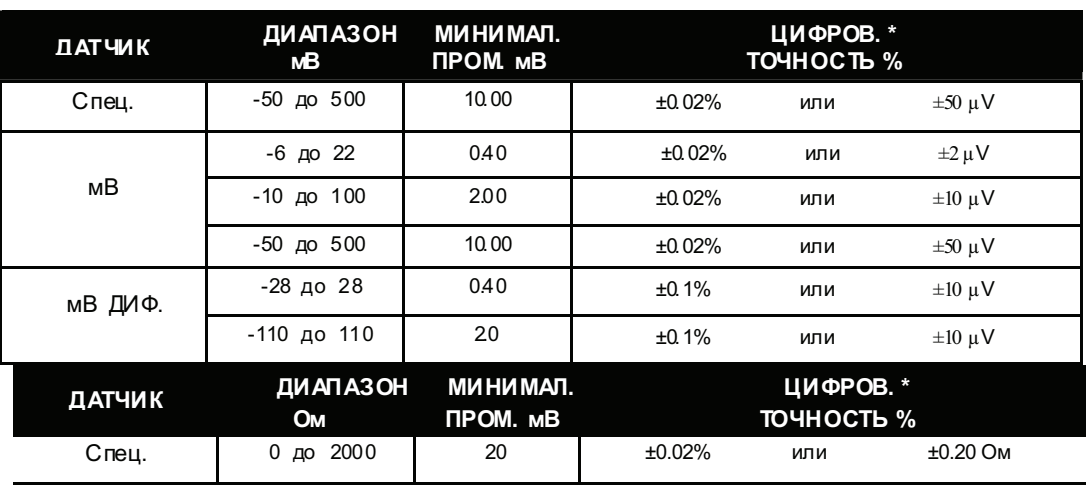

Ом 0 до 400 4 ±0.02% или ±0.04 Oм

0 до 100 1 ±0.02% или ±0.01 Oм

0 до 2000 20 ±0.02% или ±0.20 Oм -100 до 100 1 ±0.08% или ±0.04 Oм

 $-400$  до 400  $-4$   $+0.1\%$  или  $\pm 0.2$  Ом

Ом ДИФ.

**TT41**

**1** Раздел

**5**

# $K$ ОД ЗАКАЗА

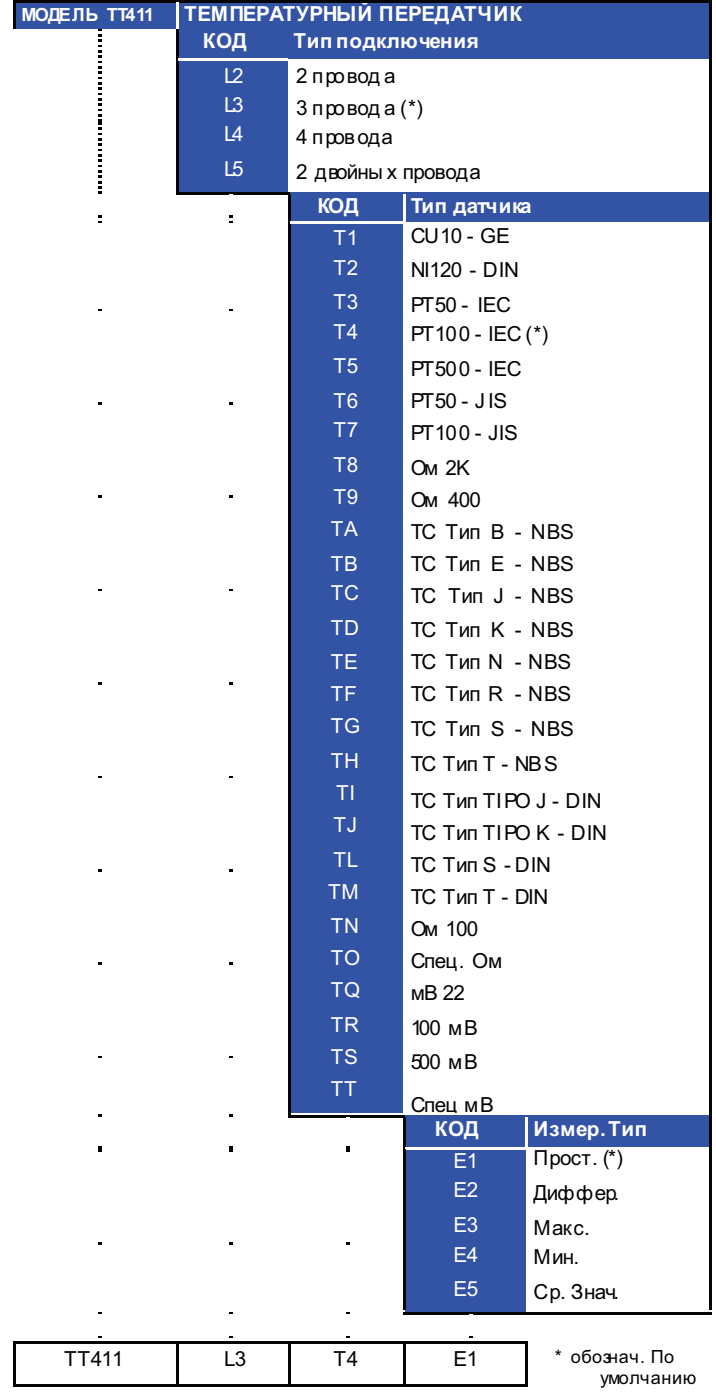

© o<br>Smar Research Corporation 29 29 TT411MAN - 1104

# Габаритные размеры

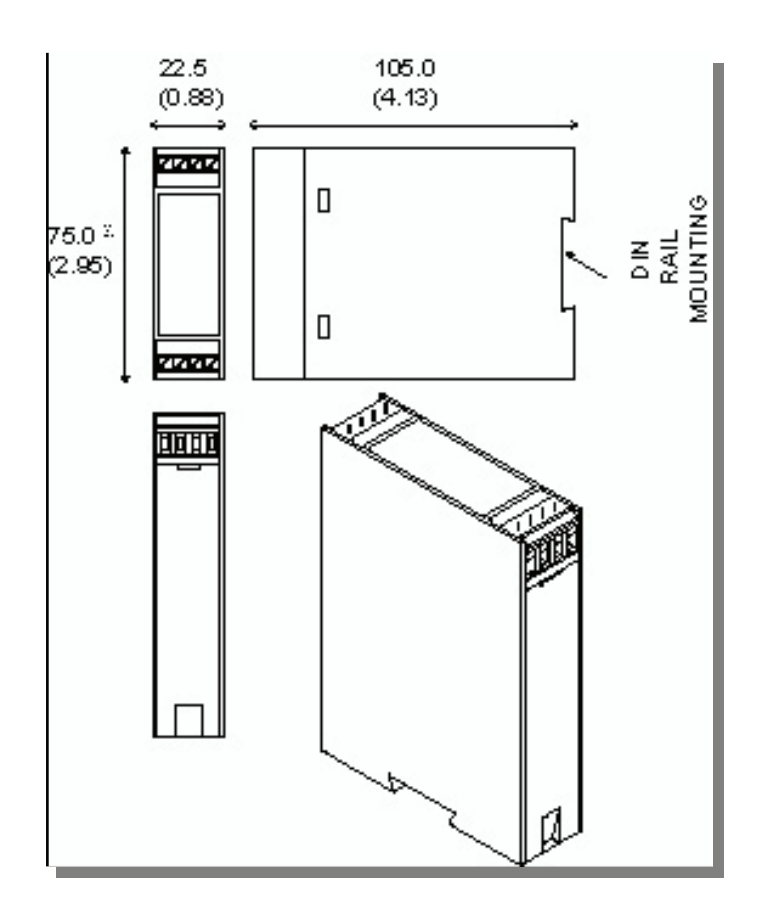

**ТТ411 Раздел 5** 

©<br>Smar Research Corpαation